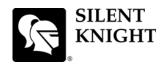

## **Model 5700 Basic Operating Instructions**

These Instructions must be framed and displayed next to the 5700 panel in accordance with NFPA 72 fire code for Local Protected Fire Alarm Systems. Test the system in accordance to NFPA 72. Refer to Installation Manual P/N 151295.

| Operation                       | Task to Perform                                                                                                    |
|---------------------------------|----------------------------------------------------------------------------------------------------|
| Silence Alarms and Troubles     | Press subject then enter a code if prompted. Silence LED will light.                                                                                                    |
| Reset Alarms                    | Press then enter a code if prompted.                                                                                                    |
| Acknowledge Alarms and Troubles | Press then enter a code if prompted. When the Alarm or Trouble is acknowledged an A will appear in the annunciator display as shown Below.  TROUBLE: SMOKE-PHOTO MODULE_33 POINT_127 [Z001][M33:127]  CAL TRBLE 1 of 1                                                                                             |
| View Alarms and Troubles        | Press the or to view Alarms and Troubles.                                                                                                    |
| Conduct a Fire Drill            | <ol> <li>Press to access Main Menu, then enter a code if prompted.</li> <li>Then press to select System Tests.</li> <li>Enter code if prompted, then press to select Fire Drill.</li> <li>Press to start the fire drill.</li> </ol>                                                                                |
|                                 | 5. Press to end the fire drill.                                                                                                    |
| View a Points Status            | <ol> <li>Press to access Main Menu, then enter a code if prompted.</li> <li>Then press to select Point Functions.</li> <li>Enter code if prompted, then press to select Point Status.</li> <li>Select the module the device is located on by using the or . Then press Enter the point number.</li> </ol>          |
| Check Detector Sensitivity      | <ol> <li>Follow steps 1 through 5 for viewing a point status.</li> <li>Press to view detector sensitivity.</li> </ol>                                                                                                    |
| Set Time and Date               | <ol> <li>Press to access Main Menu, then enter a code if prompted.</li> <li>Then press to select Set Time &amp; Date. Enter a code if prompted</li> <li>Make changes in the fields on the screen as necessary.</li> <li>Press to set the entered time and date.</li> </ol>                                         |
| Enable / Disable a Point        | <ol> <li>Press to access Main Menu, then enter a code if prompted.</li> <li>Then press to select Point Functions.</li> <li>Enter code if prompted, then press to select Disable / Enable Pt.</li> <li>Select the module the point is located on by using the or . Then press to Enter the point number.</li> </ol> |
| View Event History              | <ol> <li>Press to access Main Menu, then enter a code if prompted.</li> <li>Press to select Event History.</li> <li>Press the or to view events in the history buffer.</li> </ol>                                                                                                    |
| For Service call:               |                                                                                                    |
| P/N 151297 Rev A                |                                                                                                    |

P/N 151297 Rev. A